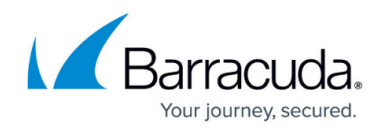

## **Viewing Details of Threats on the Allow List**

<https://campus.barracuda.com/doc/104371509/>

When you click a threat that you have added to the **Allow List**, you can see the following details of the threat:

- The time and date of the last update
- The account the threat was launched against
- The file name of the threat
- The file path where the threat was found
- The threat's hash
- A description of the threat

To view details of a threat on the Allow List

- 1. In **Barracuda XDR Dashboard**, click **Administration** > **Allow List**.
- 2. In the table, click the row of the threat you want to remove from an **Allow List**. The **Item Details** dialog box opens.

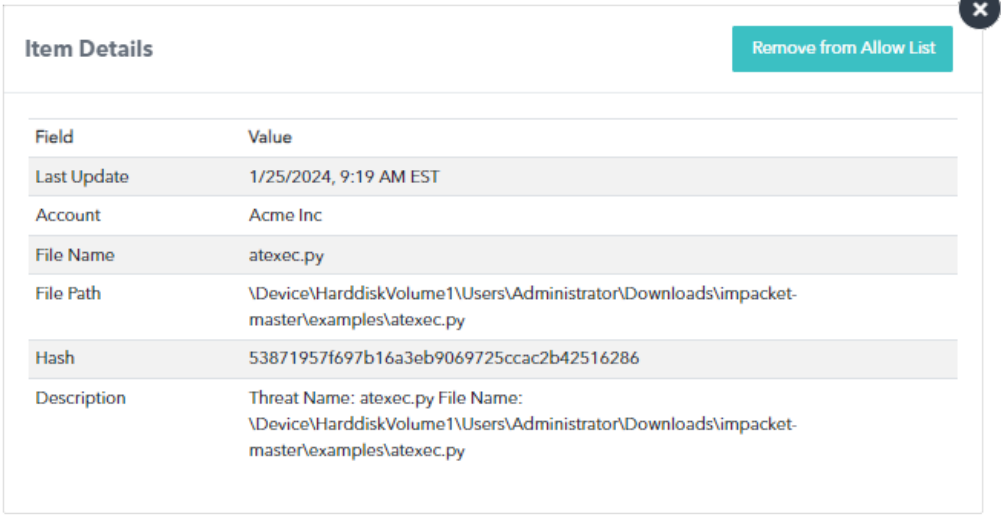

To close the **Items Details** dialog box, click the **X** button **in** the top right corner.

## Barracuda XDR

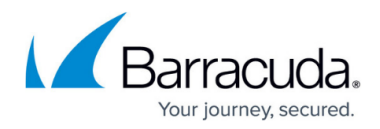

## **Figures**

- 1. Allow List details DB.png
- 2. X.png

© Barracuda Networks Inc., 2024 The information contained within this document is confidential and proprietary to Barracuda Networks Inc. No portion of this document may be copied, distributed, publicized or used for other than internal documentary purposes without the written consent of an official representative of Barracuda Networks Inc. All specifications are subject to change without notice. Barracuda Networks Inc. assumes no responsibility for any inaccuracies in this document. Barracuda Networks Inc. reserves the right to change, modify, transfer, or otherwise revise this publication without notice.